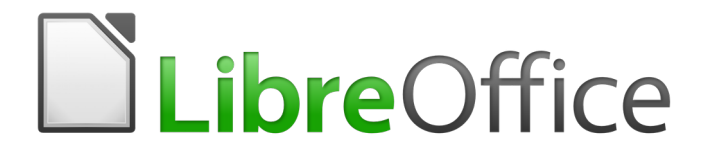

Guide du débutant

*Annexe B Open Source, Open Standards, OpenDocument*

### <span id="page-2-5"></span>**Droits d'auteur**

Ce document est protégé par Copyright © 2017 par l'Équipe de Documentation de LibreOffice. Les contributeurs sont nommés ci-dessous. Vous pouvez le distribuer et/ou le modifier sous les termes de la Licence Publique Générale GNU [\(http://www.gnu.org/licenses/gpl.html\)](http://www.gnu.org/licenses/gpl.html), version 3 ou ultérieure, ou de la Licence Creative Commons Attribution

[\(http://creativecommons.org/licenses/by/4.0/\)](http://creativecommons.org/licenses/by/4.0/), version 4.0 ou ultérieure.

Toutes les marques déposées citées dans ce guide appartiennent à leurs légitimes propriétaires.

#### <span id="page-2-4"></span>**Contributeurs**

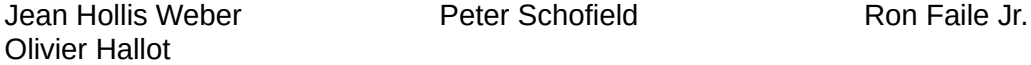

#### <span id="page-2-3"></span>**Traducteur**

Jea-Luc Vandemeulebroucke Relecteurs : François OLIVIER

#### <span id="page-2-2"></span>**Retours**

Veuillez adresser tout commentaire ou suggestion concernant ce document à la liste de diffusion de l'Équipe de Documentation : [doc@fr.libreoffice.org](mailto:doc@fr.libreoffice.org)

Remarque : tout ce que vous envoyez à la liste de diffusion, y compris votre adresse mail et toute autre information personnelle incluse dans le message, est archivé publiquement et ne peut pas être effacé.

#### <span id="page-2-1"></span>**Remerciements**

Ce document est adapté et mis à jour à partir de l'Annexe B de *Getting Started with OpenOffice.org 3.3*. Les contributeurs à ces éditions sont :

Rick Barnes **Marson Belzunce** Jean Hollis Weber **Agnes Belzunce** 

#### <span id="page-2-0"></span>**Date de publication et version du logiciel**

Publié le 26 avril 2018. Basé sur LibreOffice 5.2.

Le système d'exploitation utilisé pour les copies d'écran est Windows 10 et le jeu d'icônes est Galaxy.

## <span id="page-3-0"></span>**Utiliser LibreOffice sur un Mac**

Sur Mac, certaines touches et certains éléments de menu sont différents de ceux utilisés sous Windows ou Linux. Le tableau ci-dessous donne quelques substitutions courantes pour les instructions de ce chapitre. Pour une liste plus détaillée, voyez l'Aide de l'application.

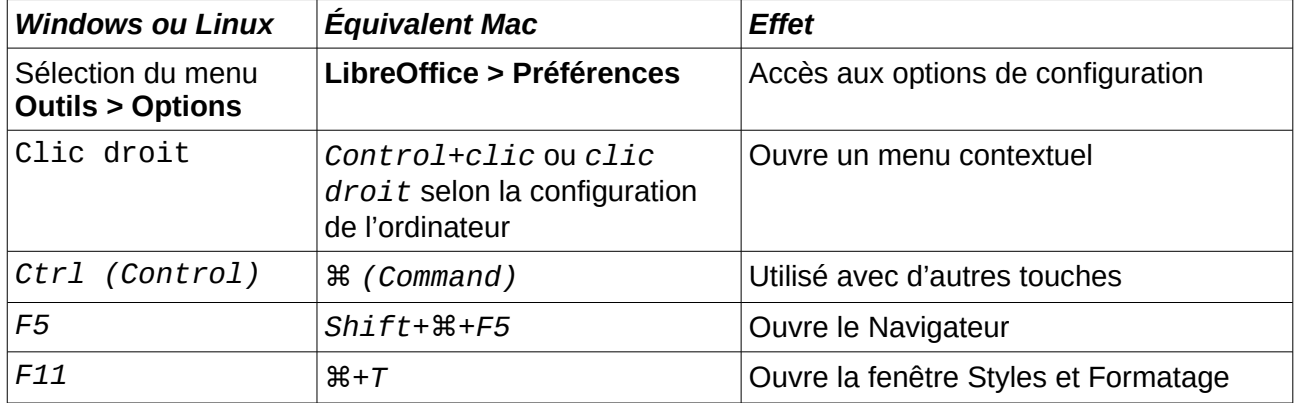

# Table des matières

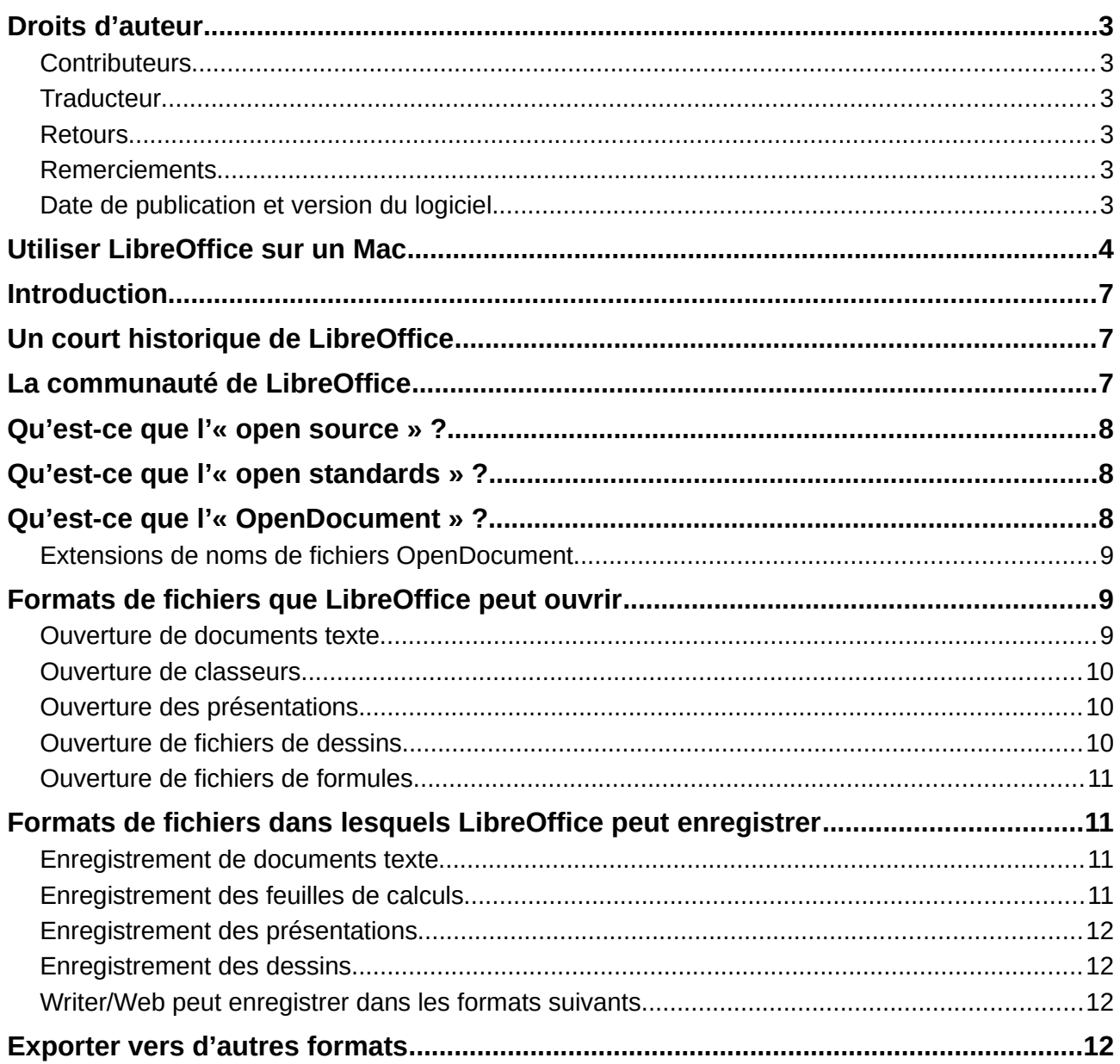

### <span id="page-6-2"></span>**Introduction**

LibreOffice est une suite bureautique compatible avec les autres suites majeures et disponibles sur une grande variété de plates-formes. C'est un logiciel open source dont le téléchargement, l'utilisation et la distribution sont donc gratuits. Si vous découvrez LibreOffice, cette annexe vous apportera quelques informations concernant son histoire, sa communauté et certaines de ses spécifications techniques.

### <span id="page-6-1"></span>**Un court historique de LibreOffice**

Le projet OpenOffice.org a débuté lorsque Sun Microsystems a mis, le 13 octobre 2000, le code source (« blueprints ») de son logiciel StarOffice® à la disposition de la communauté open source. OpenOffice.org 1.0, le produit, a été lancé le 30 avril 2002. Les principales mises à jour d'OpenOffice.org ont été la version 2.0 en octobre 2005 et la version 3.0 en octobre 2008. Le 26 janvier 2010, Oracle Corporation a acquis Sun Microsystems.

Le 28 septembre 2010, la communauté de bénévoles qui développait et faisait la promotion d'OpenOffice.org a annoncé un changement majeur dans la structure du projet. Après une croissance réussie de dix ans avec Sun Microsystems comme fondateur et principal commanditaire, l'équipe du projet a lancé une fondation indépendante, appelée The Document Foundation, pour honorer la promesse d'indépendance écrite dans la charte d'origine. Cette fondation est la pierre angulaire d'un nouvel écosystème où les individus et les organisations peuvent contribuer et bénéficier de la disponibilité d'une suite bureautique vraiment libre.

Devant l'impossibilité d'acquérir le nom d'OpenOffice.org déposé par Oracle Corporation, The Document Foundation a appelé son produit LibreOffice. Dans la continuité des numéros de version d'OpenOffice.org, LibreOffice 3.3 a été publié en janvier 2011. La version 5.0 a été publiée en juillet 2015 ; La version 5.1 a été lancée en février 2016.

En février 2012, The Document Foundation a été constituée à Berlin en tant que fondation de droit allemand. Vous pouvez en savoir plus sur The Document Foundation à l'adresse [http://www.docu](http://www.documentfoundation.org/)[mentfoundation.org/.](http://www.documentfoundation.org/)

### <span id="page-6-0"></span>**La communauté de LibreOffice**

La mission de la Fondation du Document est :

« … de faciliter l'évolution de la communauté OpenOffice.org dans une nouvelle structure organisationnelle ouverte, indépendante et méritocratique au cours des prochains mois. Une Fondation indépendante est ce qui répond mieux aux valeurs de ses contributeurs, de ses utilisateurs et de ses défenseurs, en permettant une communauté plus efficace, plus productive, plus transparente et plus inclusive. Nous protégerons les investissements passés en misant sur les réalisations solides de notre première décennie, en encourageant une large participation à la Communauté et en coordonnant l'activité dans toute la Communauté. »

Parmi les entreprises qui nous soutiennent, on trouve Canonical, la Fondation GNOME, Google, Novell et Red Hat. En outre, plus de 450 000 personnes de presque toutes les régions du monde ont rejoint ce projet avec l'idée de créer la meilleure suite bureautique possible utilisable par tous. C'est l'essence d'une communauté « open source » !

Grâce à sa licence de logiciel libre, LibreOffice est la base de l'offre d'une suite bureautique accessible à quiconque, n'importe où, à des fins commerciales ou personnelles. Le logiciel a été traduit dans de nombreuses langues et fonctionne sur tous les principaux systèmes d'exploitation. De nouvelles fonctionnalités peuvent être ajoutées sous forme d'extensions.

La communauté de LibreOffice accueille des collaborateurs dans tous les domaines, y compris des traducteurs, des développeurs de logiciels, des graphistes, des rédacteurs techniques, des éditeurs, des donateurs et le soutien des utilisateurs finaux. Quoi que vous fassiez le mieux, vous

pouvez apporter votre contribution à LibreOffice. La communauté opère à l'échelle internationale dans tous les fuseaux horaires et dans de nombreuses langues, en étant reliée par l'Internet à [www.libreoffice.org](http://www.libreoffice.org/) et [www.documentfoundation.org.](http://www.documentfoundation.org/)

LibreOffice est distribué sous la Licence Public Mozilla (MPL) 2.0. Voir [https://www.libreoffice.org/about-us/licenses/.](https://www.libreoffice.org/about-us/licenses/)

### <span id="page-7-2"></span>**Qu'est-ce que l'« open source » ?**

Les quatre droits fondamentaux des logiciels libres sont inclus dans la licence GPL (General Public License) de la Free Software Foundation :

- Le droit d'utiliser le logiciel pour n'importe quel usage.
- La liberté de redistribuer le logiciel gratuitement ou moyennant des frais.
- L'accès au code source complet du programme (c'est-à-dire les « blueprints »).
- Le droit de modifier n'importe quelle partie de la source, ou d'utiliser une partie de celui-ci dans d'autres programmes.

L'idée de base de l'open source est très simple : lorsque les programmeurs peuvent lire, redistribuer et modifier le code source d'un logiciel, celui-ci évolue. Les gens l'améliorent, les gens l'adaptent, les gens en corrigent les bogues.

Pour plus d'informations sur les logiciels libres et Open Source, visitez ces sites Web :

Open Source Initiative (OSI) : [http://www.opensource.org](http://www.opensource.org/)

Free Software Foundation (FSF) : [https:///www.fsf.org](file:///Z:/Mes%20documents/LibreOffice/Guide%20du%20d%C3%A9butant5-2/Finalis%C3%A9/https:%2F%2F%2Fwww.fsf.org)

### <span id="page-7-1"></span>**Qu'est-ce que l'« open standards » ?**

Un standard ouvert (« open standard ») permet de faire quelque chose qui est indépendant du fabricant ou du fournisseur, ce qui permet aux logiciels concurrents d'utiliser librement les mêmes formats de fichier. HTML, XML et ODF sont des exemples de standards ouverts pour les documents.

Une norme ouverte répond aux exigences suivantes :

- Elle est bien documentée avec les spécifications complètes publiquement disponibles, soit gratuitement ou à un prix modique.
- Elle peut être librement copiée, distribuée et utilisée. La propriété intellectuelle de la norme est rendue irrévocablement disponible de façon libre de droit.
- Elle est normalisée et entretenue dans un forum ouvert et indépendant (également appelé « organisme de normalisation ») qui utilise un processus ouvert.

### <span id="page-7-0"></span>**Qu'est-ce que l'« OpenDocument » ?**

OpenDocument (ODF) est un format de fichier basé sur XML pour les documents bureautiques (documents texte, feuilles de calcul, dessins, présentations et plus), développé à OASIS [\(http://www.oasis-open.org/who/\)](http://www.oasis-open.org/who/), groupe indépendant de normes internationales. OpenDocument version 1.2 a été adopté par l'Organisation internationale de normalisation et nommé ISO IEC  $26300:2015$  $26300:2015$  $26300:2015$  standard $^{1}$ .

Contrairement à d'autres formats de fichiers, ODF (ISO-IEC 26300 : 2015) est un standard ouvert. Il est accessible au public, sans redevance et sans restrictions légales ou autres ; les fichiers ODF ne sont donc pas liés à une suite bureautique spécifique et n'importe qui peut construire un programme qui interprète ces fichiers. Pour cette raison, ODF est rapidement en train de devenir le

#### *8 | Annexe B : Open Source,Open Standards,OpenDocument*

<span id="page-7-3"></span><sup>1</sup> [http://www.iso.org/iso/catalogue\\_detail.htm](http://www.iso.org/iso/catalogue_detail.htm?csnumber=66363) ? csnumber=66363

format de fichier préféré des organismes gouvernementaux, des écoles et les autres entreprises qui préfèrent ne pas être trop dépendants d'un fournisseur de logiciels.

LibreOffice enregistre les documents au format OpenDocument par défaut. LibreOffice 3 a adopté la version 1.2 de la norme OpenDocument et LibreOffice 5 continue d'utiliser cette norme. LibreOffice peut également ouvrir et enregistrer de nombreux autres formats de fichiers, comme résumé ci-dessous.

Pour obtenir une liste complète des formats de fichiers que LibreOffice peut lire et écrire, voir [https://en.wikipedia.org/wiki/LibreOffice#Supported\\_file\\_formats](https://en.wikipedia.org/wiki/LibreOffice#Supported_file_formats)

#### <span id="page-8-2"></span>**Extensions de noms de fichiers OpenDocument**

Les extensions de noms de fichiers les plus couramment utilisées pour les documents OpenDocument sont :

- \*.odt pour les documents du traitement de textes,
- \*.ods pour les feuilles de calculs,
- \*.odp pour les présentations,
- \*.odb pour les bases de données,
- \*.odg pour les images (dessins vectoriels),
- \*.odc pour les graphiques,
- \*.odf pour les formules (formules et équations scientifiques).

### <span id="page-8-1"></span>**Formats de fichiers que LibreOffice peut ouvrir**

LibreOffice peut ouvrir une grande variété de formats de fichiers en plus des formats OpenDocument, y compris Portable Document Format (PDF), si un fichier ODF est incorporé au PDF (voir *Chapitre 10, Impression, Exportation et Mailing* pour plus d'informations).

#### <span id="page-8-0"></span>**Ouverture de documents texte**

En plus des formats OpenDocument (.odt,.ott,.oth,.odm et.fodt), Writer peut ouvrir les formats utilisés par OpenOffice.org 1.x (.sxw,.stw et.sxg), les formats de document texte suivants et une variété de formats ancestraux non répertoriés ci-dessous :

Microsoft Word 6.0/95/97/2000/XP/2003/Mac) (.doc and.dot) Microsoft Word 2003 XML (.xml) Microsoft Word 2007/2013 XML (.docx,.docm,.dotx,.dotm) Microsoft WinWord 5 (.doc) Microsoft Works (.wps) Abiword Document (.abw,.zabw) MacWrite Document (.mw,.mcw) Text CSV (.csv and.txt) DocBook (.xml) Ichitaro 8/9/10/11 (.jtd and.jtt) T602 Document (.602,.txt) Apple Pages 4 (.pages) WordPerfect Document (.wpd) Lotus WordPro (.lwp) ClarisWorks/Appleworks Document (.cwk) Rich Text Format (.rtf) StarWriter formats (.sdw,.sgl,.vor) Unified Office Format text (.uot,.uof) Hangul WP 97 (.hwp) eBook (.pdb) HTML Document (.htm,.html) … et beaucoup d'autres.

La plupart de ces types de fichiers sont automatiquement détectés par LibreOffice, ils peuvent donc être ouverts sans sélectionner explicitement le type de document dans le sélecteur de fichiers.

Lors de l'ouverture de fichiers.htm ou.html (utilisés pour les pages Web), LibreOffice personnalise Writer pour travailler avec ces fichiers.

### <span id="page-9-2"></span>**Ouverture de classeurs**

En plus des formats OpenDocument (.ods,.ots et.fods), Calc peut ouvrir les formats utilisés par OpenOffice.org 1.x (.sxc et.stc) ainsi que les formats de feuilles de calculs suivants :

Microsoft Excel 97/2000/XP/2003 (.xls,.xlw, and.xlt) Microsoft Excel 4.x–5.0/95 (.xls,.xlw, and.xlt) Microsoft Excel 2003 XML (.xml) Microsoft Excel 2007/2013 XML (.xlsx,.xlsm,.xlts,.xltm) Microsoft Excel 2007/2013 binary (.xlsb) Lotus 1-2-3 (.wk1,.wks, and.123) Data Interchange Format (.dif) Rich Text Format (.rtf) Text CSV (.csv and.txt) StarCalc formats (.sdc and.vor) dBASE (.dbf) SYLK (.slk) Unified Office Format spreadsheet (.uos,.uof) HTML Document (.htm and.html files, y compris les pages Web de requêtes) Quattro Pro 6.0 (.wb2) Apple Numbers 2 (.numbers) … et beaucoup d'autres.

#### <span id="page-9-1"></span>**Ouverture des présentations**

En plus des formats OpenDocument (.odp,.odg,.otp et.fodp), Impress peut ouvrir les formats utilisés par OpenOffice.org 1.x (.sxl et.sti) ainsi que les formats de présentations suivants :

Microsoft PowerPoint 97/2000/XP/2003 (.ppt and.pot) Microsoft PowerPoint 2007/2013 (.pptx,.pptm,.potx,.potm) StarDraw and StarImpress (.sda,.sdd,.sdp, and.vor) Unified Office Format presentation (.uop,.uof) CGM – Computer Graphics Metafile (.cgm) Portable Document Format (.pdf) Apple Keynote 5 (.key) … et beaucoup d'autres.

#### <span id="page-9-0"></span>**Ouverture de fichiers de dessins**

En plus des formats OpenDocument (.odg, et.otg), Draw peut ouvrir les formats utilisés par OpenOffice.org 1.x (.sxd et.std) ainsi que les formats de dessins suivants :

Adobe Photoshop (\*.psd) AutoCAD Interchange Format (\*.dxf) Corel Draw (\*.cdr) Corel Presentation Exchange (\*.cmx) Microsoft Publisher 98-2010 (\*.pub) Microsoft Visio 2000-2013 (\*.vdx ; \*.vsd ; \*.vsdm ; \*.vsdx) WordPerfect Graphics (\*.wpg) BMP JPEG, JPG PCX PSD SGV WMF DXF MET PGM RAS SVM XBM EMF PBM PLT SDA TGA XPM

EPS PCD PNG SDD TIF, TIFF GIF PCT PPM SGF VOR

### <span id="page-10-3"></span>**Ouverture de fichiers de formules**

En plus des fichiers de formules OpenDocument (.odf), Math peut ouvrir le format utilisé par OpenOffice.org 1.x (.sxm), StarMath (.smf) ainsi que les fichiers MathML (.mml).

À l'ouverture d'un document Word contenant un objet incorporé de l'éditeur d'équation, si l'option correspondante (*MathType à LibreOffice Math ou inversement*) est cochée dans **Outils > Options > Chargement/Enregistrement > Microsoft Office**, l'objet sera automatiquement converti en un objet LibreOffice Math.

### <span id="page-10-2"></span>**Formats de fichiers dans lesquels LibreOffice peut enregistrer**

L'enregistrement dans un format OpenDocument garantit le rendu correct du fichier lorsqu'il est transféré à une autre personne ou lorsque le fichier est rouvert avec une version ultérieure de LibreOffice ou avec un autre programme. Il est fortement recommandé d'utiliser OpenDocument comme format de fichier par défaut. Toutefois, vous pouvez enregistrer des fichiers dans d'autres formats, si vous le souhaitez.

## **Conseil**

Lorsque vous partagez un document et que vous ne prévoyez pas ou que vous souhaitez que le destinataire le modifie, la meilleure solution consiste à convertir le document au format PDF. LibreOffice fournit un moyen très simple pour convertir des documents en PDF. Reportez-vous au Chapitre 10, *Impression, exportation et mailing* dans ce guide.

#### <span id="page-10-1"></span>**Enregistrement de documents texte**

En plus des formats OpenDocument (.odt,.ott et.fodt), Writer peut enregistrer dans les formats suivants :

Microsoft Word 97–2003 (.doc) Microsoft Word 2003 XML (.xml) Microsoft Word 2007–2016 XML (.docx) Office Open XML Text (.docx) Rich Text Format (.rtf) Text (.txt) Text Encoded (.txt) Unified Office Format text (.uot,.uof) HTML Document (.html and.htm) DocBook (.xml)

Le support de cryptage par le filtre Microsoft Word 97/2000 / XP / 2003 permet de sauvegarder des documents Microsoft Word protégés par un mot de passe.

#### **Remarque**

Le format.rtf est un format courant qui permet de transférer des fichiers texte entre des applications, mais vous risquez de perdre la mise en forme et les images. Pour cette raison, d'autres formats doivent être utilisés.

#### <span id="page-10-0"></span>**Enregistrement des feuilles de calculs**

En plus des formats OpenDocument (.ods,.ots et.fods), Calc peut enregistrer dans les formats suivants :

Microsoft Excel 97/2000/XP (.xls,.xlt) Microsoft Excel 2003 XML (.xml,.xlt) Microsoft Excel 2007/2010 XML (.xlsx) Microsoft Excel 2007/2010 binary (.xlsb) Microsoft Excel 2007/2016 XML (Macros possibles) (.xlsm)

Unified Office Format spreadsheet (.uos,.uof) Data Interchange Format (.dif) Text CSV (.csv) dBASE (.dbf) SYLK (.slk) HTML Document (Calc) (.html) Classeur Office Open XML (.xlsx)

#### <span id="page-11-3"></span>**Enregistrement des présentations**

En plus des formats OpenDocument (.odp,.odg,.otp et.fodp), Impress peut enregistrer dans les formats suivants ;

Microsoft PowerPoint 97–2003 (.ppt) Microsoft PowerPoint 97–2003 Template (.pot) Microsoft PowerPoint 97–2003 AutoPlay (.pps) Microsoft PowerPoint 2007–2016 XML (.pptx,.potm) Microsoft PowerPoint 2007–2016 XML AutoPlay (.ppsx) Office Open XML Presentation (.pptx,.potm,.ppsx) Unified Office Format presentation (.uop)

Impress peut aussi exporter vers Flash de MacroMedia -.swf) et dans tous les formats de dessin énumérés pour Draw.

#### <span id="page-11-2"></span>**Enregistrement des dessins**

Draw ne peut enregistrer que dans les formats OpenDocument Drawing (.odg,.otg et.fodg), les formats d'OpenOffice.org 1.x (.sxd et.std) et ceux de StarDraw (.sda,.sdd et.vor).

Il peut toutefois aussi exporter les dessins vers les formats BMP, EMF, EPS, GIF, JPEG, MET, PBM, PCT, PGM, PNG, PPM, RAS, SVG, SVM, TIFF, WMF et XPM.

#### <span id="page-11-1"></span>**Writer/Web peut enregistrer dans les formats suivants**

Document HTML (.html et.htm), au format HTML 4.0 Transitionnel Texte et Texte Encodé (LibreOffice Writer/Web) (.txt)

### <span id="page-11-0"></span>**Exporter vers d'autres formats**

Par opposition à la commande **Enregistrer sous**, LibreOffice utilise le terme « exporter » pour créer un nouveau fichier avec un autre format sans abandonner le contenu et le format de fichier actuels. Si vous ne trouvez pas le type de fichier que vous recherchez sous **Enregistrer sous**, regardez sous **Exporter** pour les types supplémentaires.

LibreOffice peut exporter des fichiers vers HTML et XHTML. Pour publier sur un serveur Wiki, exportez les documents au format MediaWiki (.txt). De plus, Draw et Impress peuvent exporter vers Adobe Flash (.swf) et une gamme de formats d'image.

Pour exporter vers l'un de ces formats, choisissez **Fichier> Exporter**. Dans la boîte de dialogue *Exporter*, précisez un nom de fichier pour le document exporté, sélectionnez le format souhaité dans la liste **Format de fichier**, puis cliquez sur le bouton **Exporter**.